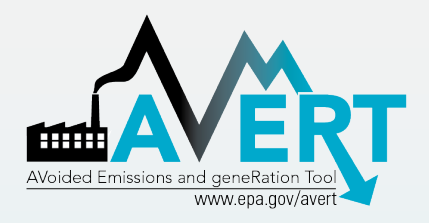

#### **AVERT Overview and Step-by-Step Instructions**

U.S. Environmental Protection Agency State Energy and Environment Program Updated October 2023

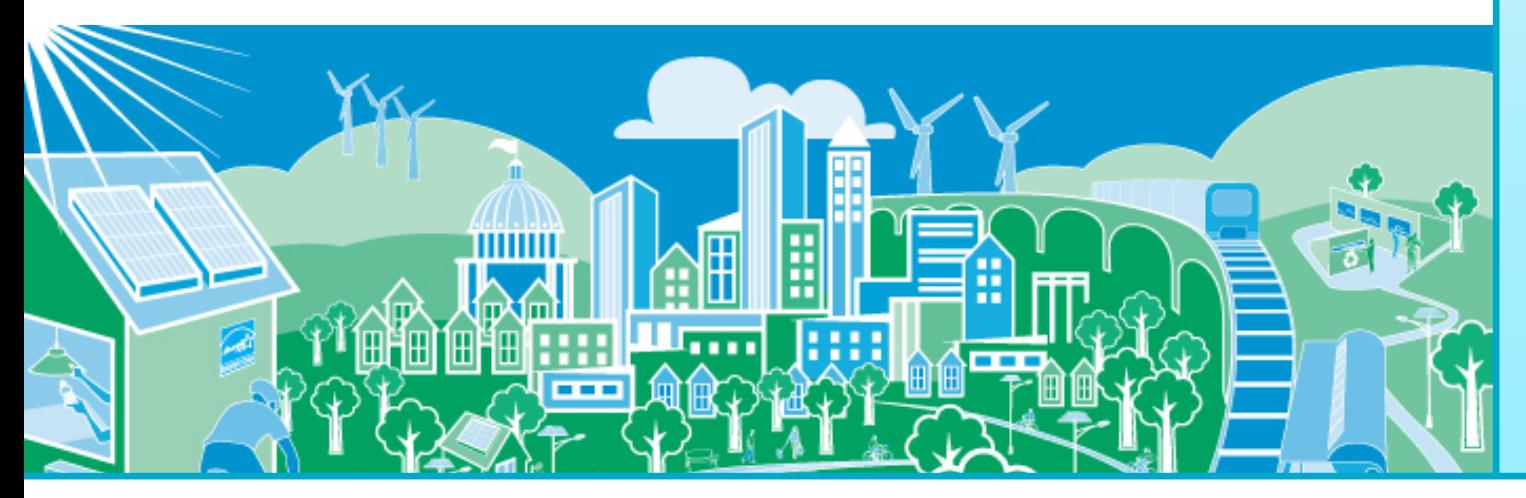

**United States Environmental Protection** laencv

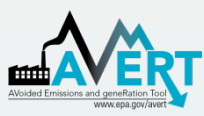

#### Overview of AVERT Development for Energy Efficiency (EE), Renewable Energy (RE), and Electric Vehicle (EV) Programs

- AVERT (AVoided Emissions and geneRation Tool) translates the impacts of EE, RE, EVs, and other energy policies and programs into emission impacts (PM<sub>2.5</sub>, NO<sub>x</sub>, SO<sub>2</sub>, CO<sub>2</sub>, VOCs, and NH<sub>3</sub>).
	- It aims to address a key reason states have not implemented previous [EE/RE State Implementation Plan \(SIP\) guidance](https://www.epa.gov/energy-efficiency-and-renewable-energy-sips-and-tips/energy-efficiencyrenewable-energy-roadmap).
- AVERT has been thoroughly reviewed, well documented, and tested. EPA has:
	- Conducted multiple external and internal peer reviews.
	- Benchmarked AVERT against industry standard electric power sector model – PROSYM.
	- Worked with states to beta-tested tool for functionality, appropriate uses, and clarity of user manual.
- AVERT was first released in 2014 and is built to be:
	- User friendly
	- Transparent
	- Credible

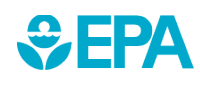

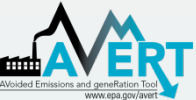

# AVERT's Evolution

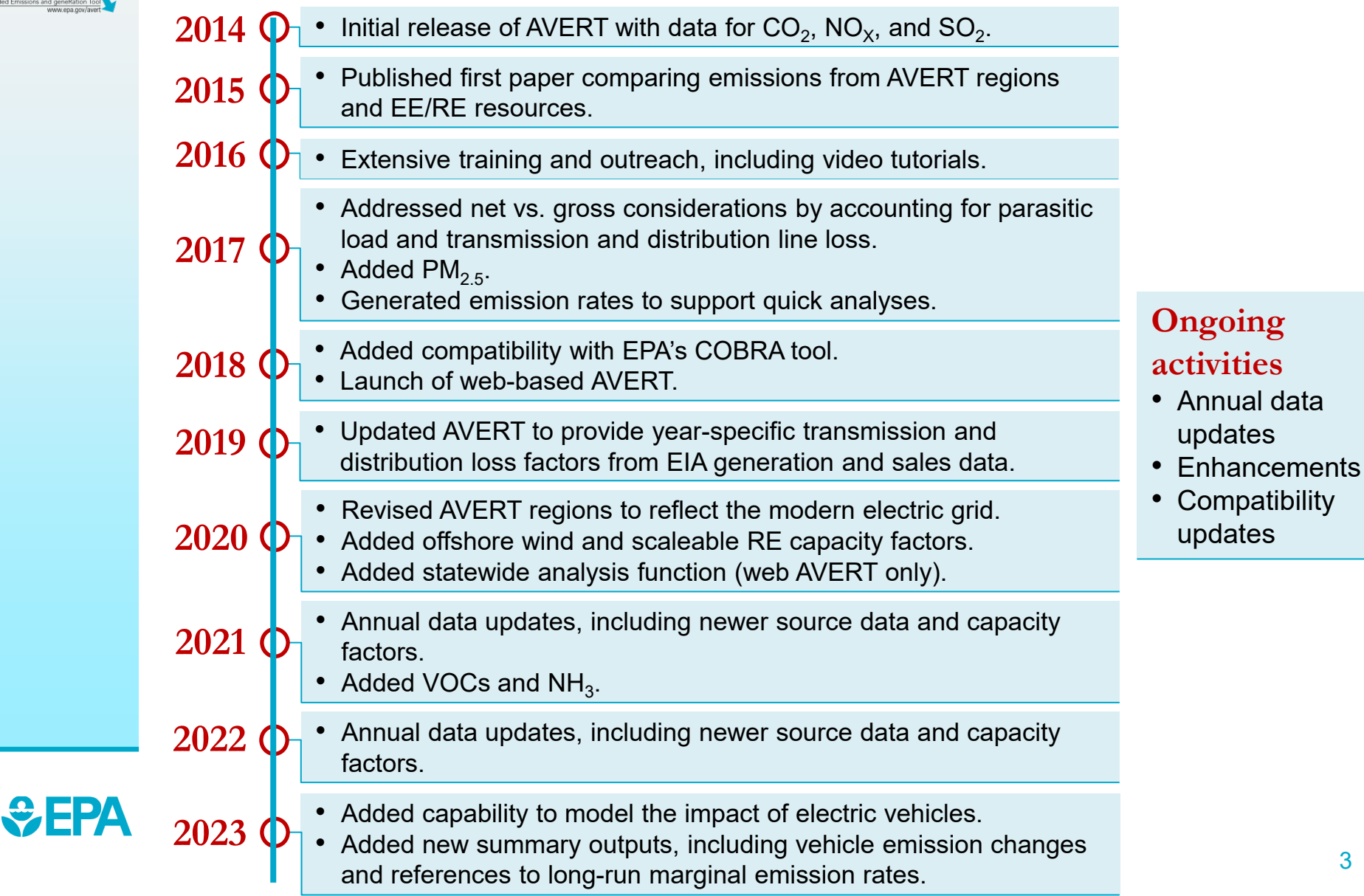

#### Emission Quantification Methods Basic to Sophisticated

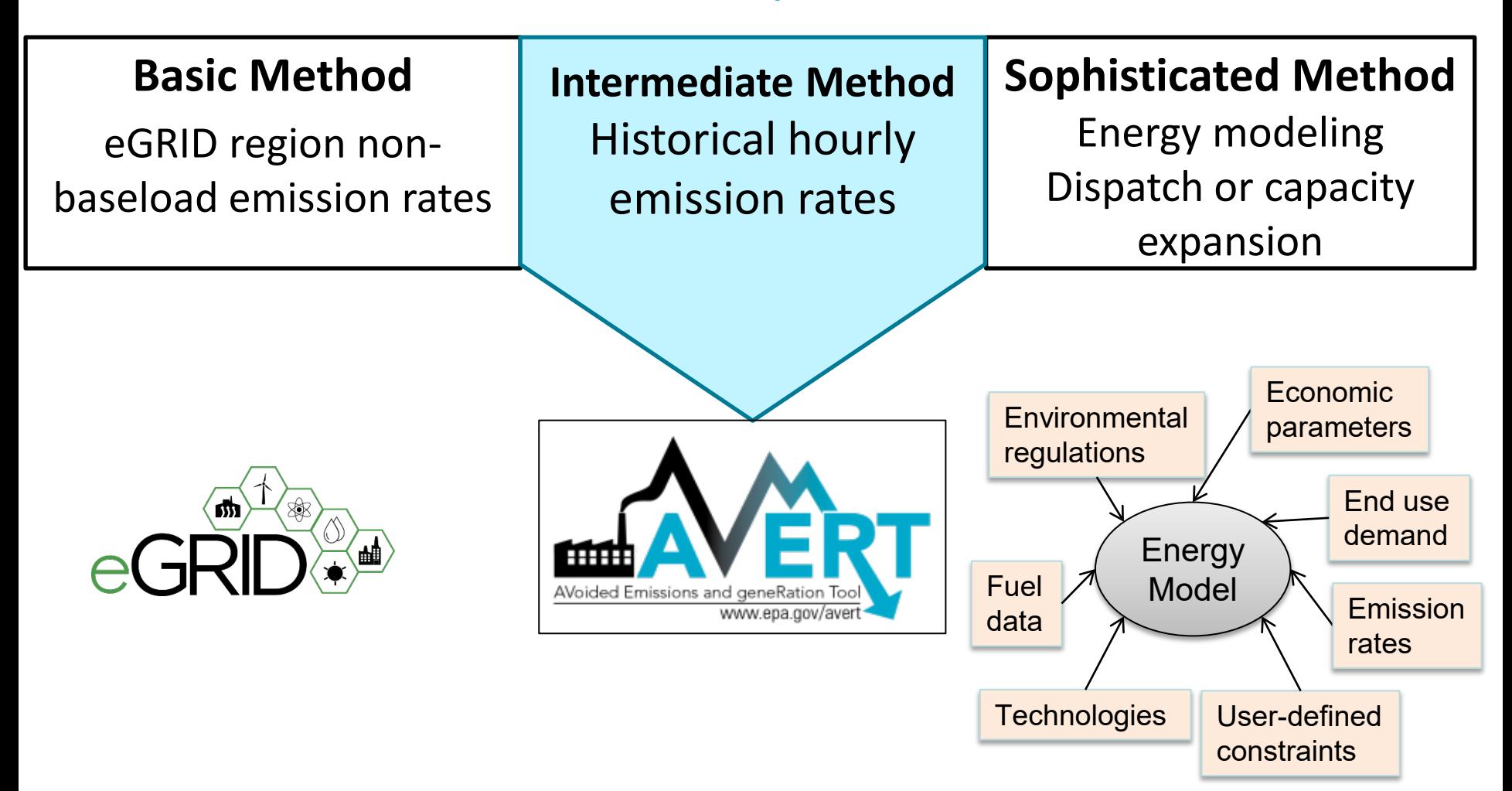

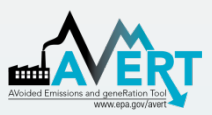

## Applications for AVERT-Calculated Emissions

- SIP credit in a state's National Ambient Air Quality Standard (NAAQS) Clean Air Act Plan
	- EE and RE only, not suitable for vehicles
- Compare emission impacts of varying levels of energy programs, projects, and policies
- Calculate emission reductions in your state or county using AVERT's web-based edition
- Use AVERT-generated emission rates to estimate magnitude of emission reductions without running the tool
	- Six categories include offshore and onshore wind, rooftop- and utility-scale solar, portfolio EE, and uniform EE programs
- This is not a long-term projection tool
	- To conduct analysis more than five years from the baseline, users must use AVERT's statistical module and future year scenario template

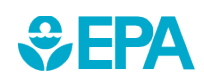

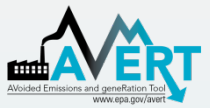

#### How AVERT Has Been Used 100+ citations as of fall 2023

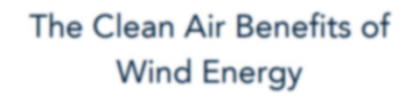

**STRATEGIC PLAN** 

**JOIN DREE** 

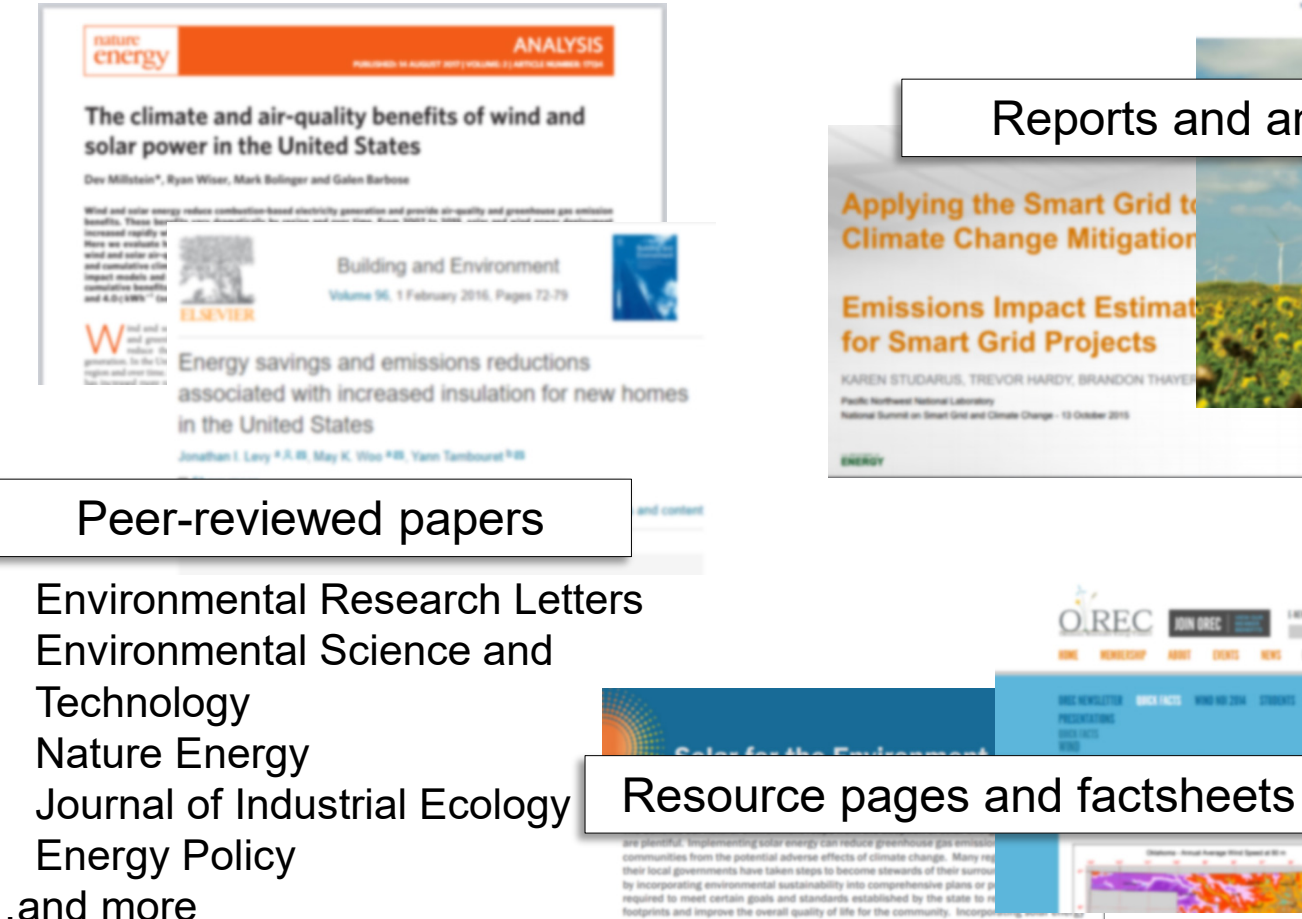

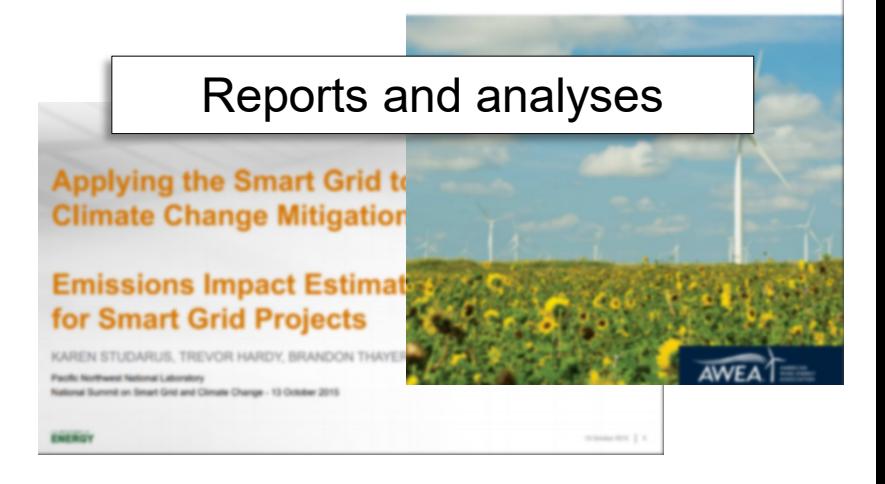

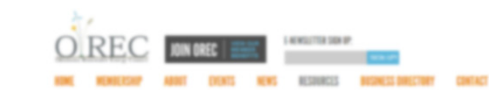

**DISCRIPTION CONTRACT MANAGERS STARTED ENCOURS** 

**PRODUCED BY** 

into these plans can augment all of these efforts and the subsequent benefits The Solar for the Environment Toolkit provides regional councils with the foundation to integ solar energy into existing energy or sustainability plans or develop their own. The toolkit presents

basic information concerning solar energy adoption's environmental benefits and then explores different ways a regional council and/or local government can finance, plan, and imple-

• Nature Energy

- 
- 
- …and more

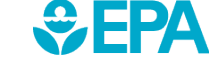

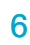

# Examples Using AVERT

- Cost-Effectiveness Analysis for ASHRAE 90.1-2019 Multiple States [\(Pacific](https://www.energycodes.gov/technical-assistance/publications) [Northwest National Laboratory, 2021\)](https://www.energycodes.gov/technical-assistance/publications)
- Climate and Health Benefits of Increasing Renewable Energy Deployment in the United States (Buonocore [et al., 2019\)](https://iopscience.iop.org/article/10.1088/1748-9326/ab49bc/pdf)
- Potential Air Quality Benefits from Increased Solar Photovoltaic Electricity Generation in the Eastern United States [\(Abel et al., 2017\)](https://www.sciencedirect.com/science/article/pii/S1352231017308105)
- The Health and Environmental Benefits of Wind and Solar Energy in the United States, 2007-2015 ([LBNL, January 2017](https://emp.lbl.gov/publications/health-and-environmental-benefits))
- Electric Vehicles and Air Quality [\(North Carolina Department of](https://www.advancedenergy.org/wp-content/uploads/2016/12/EV_to_Air-Quality-003.pdf) [Environmental Quality and the South Carolina Energy Office](https://www.advancedenergy.org/wp-content/uploads/2016/12/EV_to_Air-Quality-003.pdf))
- Carbon Reductions and Health Co-benefits from U.S. Residential Energy Efficiency Measures ([Levy et al., 2016\)](http://iopscience.iop.org/article/10.1088/1748-9326/11/3/034017/meta)
- Renewable Portfolio Standard (RPS) Benefits Report ([LBNL and NREL, January](https://emp.lbl.gov/sites/all/files/lbnl-1003961.pdf) [2016\)](https://emp.lbl.gov/sites/all/files/lbnl-1003961.pdf)
- U.S. EPA's Ozone Advance Program [Clark County, NV's P](https://www.epa.gov/advance/program-participants-nevada)aths Forward
- Assessing Emission Benefits of Renewable Energy and Energy Efficiency Programs ([U.S. EPA, April 2015](https://www3.epa.gov/ttn/chief/conference/ei21/session9/deyoung.pdf))
- Maine Distributed Solar Valuation Study ([Maine PUC, March 2015](http://www.maine.gov/tools/whatsnew/attach.php?id=639056&an=1))
- CarbonCount<sup>™</sup> Green Bonds Scores ([Alliance to Save Energy, March 2015](https://www.ase.org/sites/ase.org/files/carboncounttm_paper_.pdf))

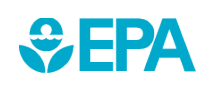

# How AVERT Works

- AVERT's Main Module simulates the hourly changes in generation and air emissions (PM<sub>2.5</sub>, NO<sub>x</sub>, SO<sub>2</sub>, CO<sub>2</sub>, VOCs, and  $NH<sub>3</sub>$ ) at EGUs resulting from EE, RE, EVs, and other energy policies and programs.
- User input: MWhs saved from energy programs, wind and solar generation (MW), or number of EVs and location of EV deployment
	- Multiple options are built into the tool
	- Users can manually enter hourly impact data
- User can retire, add and change emission rates of EGU and re-run simulation using AVERT's Future Year Scenario Template and Statistical Module.

8

## AVERT's Modules and Data Files

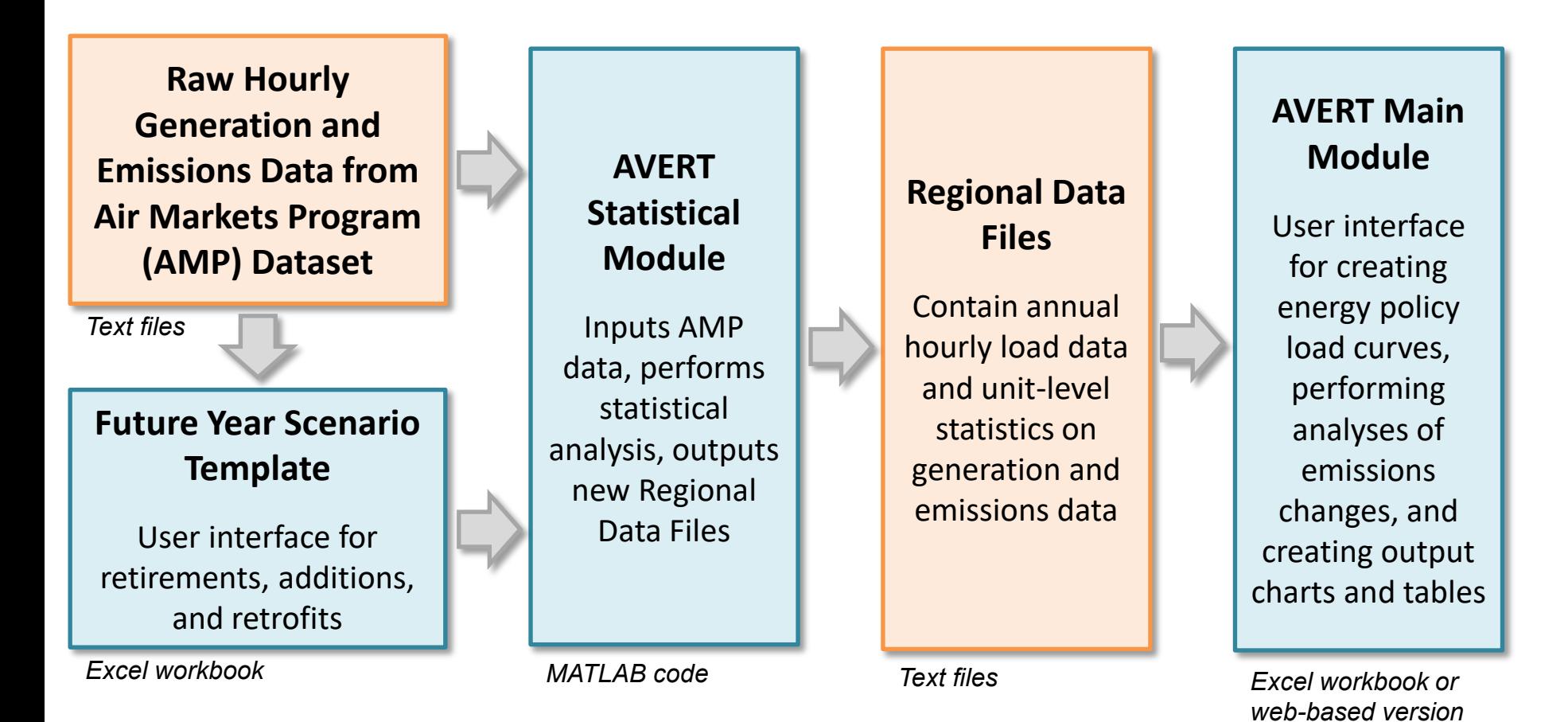

Most users will only need to use the Regional Data Files and AVERT Main Module to calculate emissions. The web version of the Main Module provides similar functionality without the need to download any files or software.

# AVERT's Data Driven Analysis

- AVERT uses a data-driven analysis to distinguish which EGUs respond to marginal changes in load.
	- AVERT analyzes EGU datasets from EPA's Air Markets and Program Data (hourly, unit-by-unit generation and emissions).
		- Dataset includes EGUs with capacity of 25 MW or greater.
		- Supplemented with PM<sub>2.5</sub>, VOCs, and NH<sub>3</sub> data from EPA's National Emissions Inventory.
	- AVERT's Statistical Module gathers statistics on EGU operations under specific load conditions, and then replicates changes through a Monte Carlo analysis.
	- AVERT's Regional Data Files contain hourly and unit-level emissions and generation data.

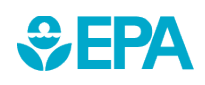

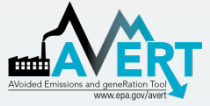

#### AVERT Main Module

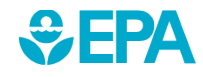

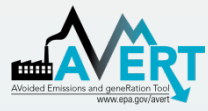

**CEPA** 

# AVERT's Web-Based Main Module

- Users can choose between AVERT's Excel-based version or the web edition
- In 2018, EPA released AVERT's web-based version
	- The online platform allows users to quickly estimate energy program impacts using current year dataset
	- Users can enter standard energy settings
	- Results are shown in graphical form and savable formats
- Allows statewide multiregion runs

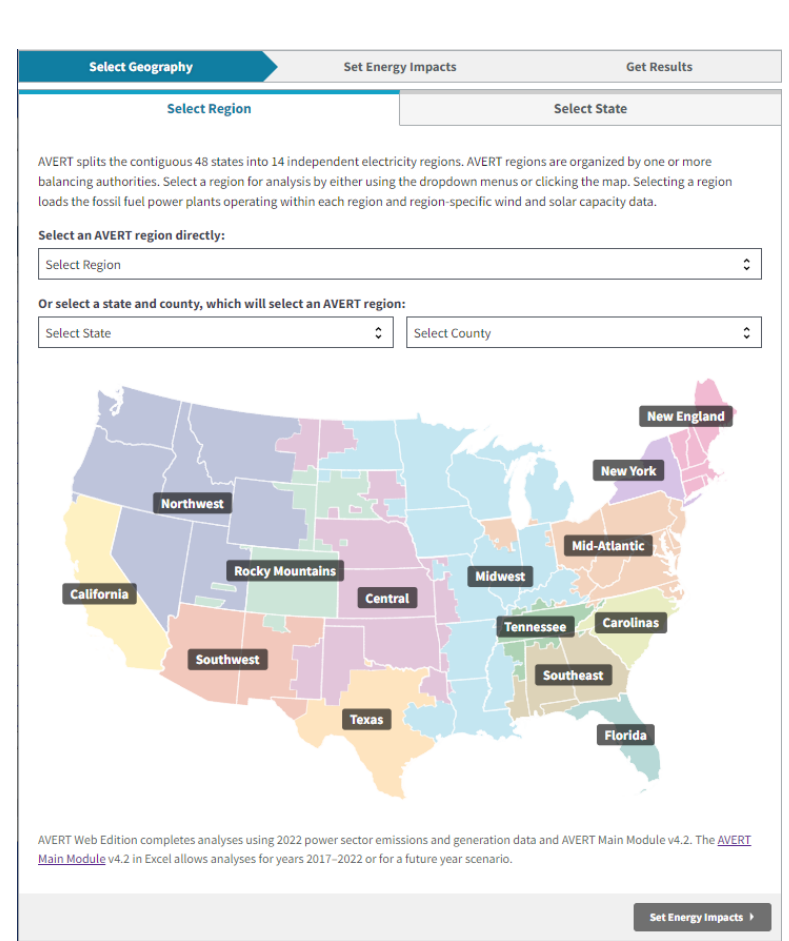

#### [www.epa.gov/avert/avert-web-edition](https://www.epa.gov/avert/avert-web-edition)

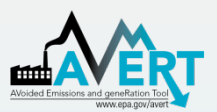

## AVERT's Excel-Based Main Module Step-by-Step Overview

- Enabling Macros
- Using AVERT
- Step 1. Load Regional Data File
- Step 2. Set Energy Scenario
- Step 3. Run Scenario
- Step 4. Display Results

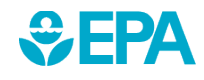

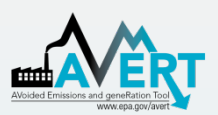

## AVERT's Excel-Based Main Module Enabling Macros

- In Windows, AVERT is compatible with Excel 2007 or newer versions.
- On a Mac, AVERT is compatible with Excel 2011 or newer versions.
	- Only the Main Module has been optimized for Mac. Other components (e.g., the Statistical Module) require Windows.
- You may want to revert to the default macro settings after using the model. Enabling macros in other Excel files may allow potentially dangerous code to run.

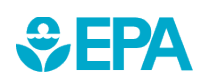

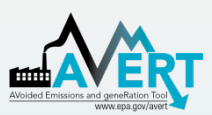

#### AVERT's Excel-Based Main Module Enabling Macros in Windows\*

In Excel 2010 or newer, click **File** > **Options**

#### Next, click **Trust Center** > **Trust Center Settings** > **Macro Settings** > **Enable all macros**

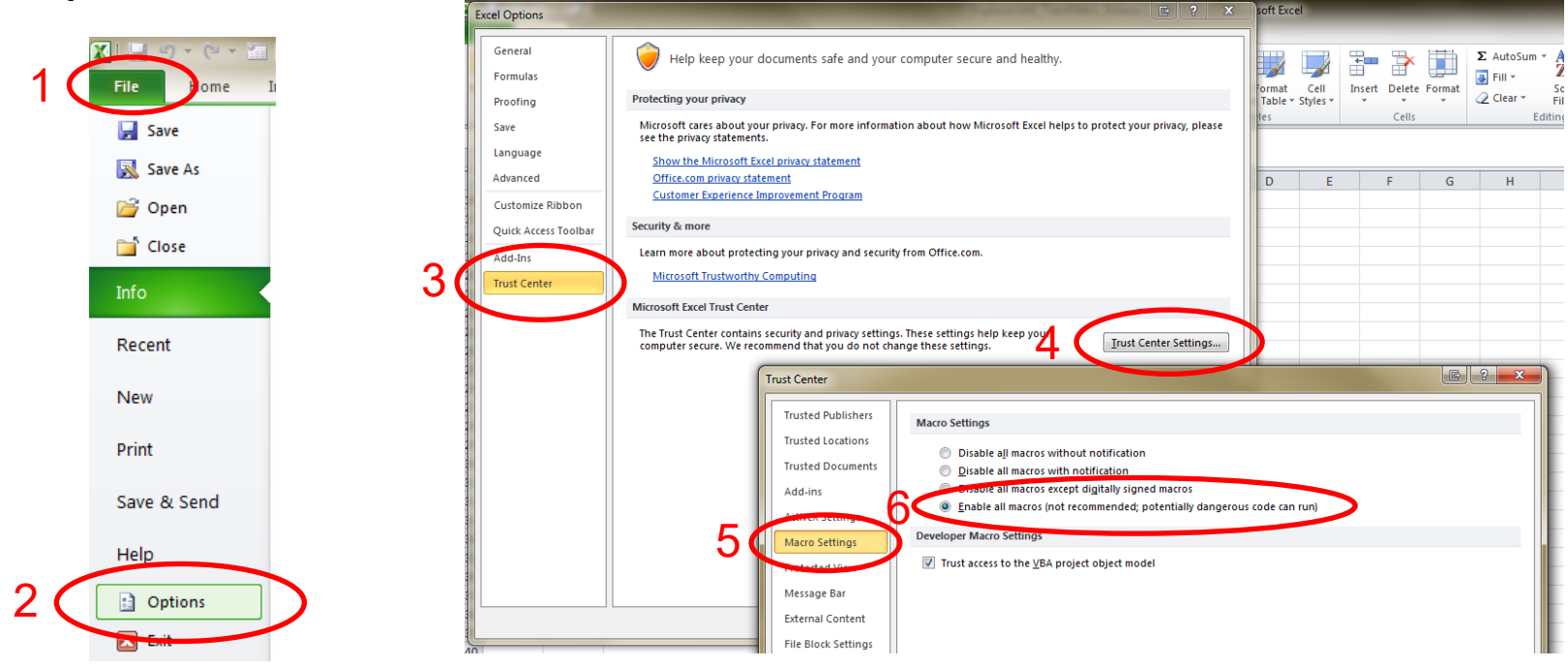

\*If using Excel 2007, click the Microsoft Office Button:  $\left(\frac{1}{20}\right)$ .  $\bigcirc$ EPA

\*If using Excel on a Mac, select "Enable macros" in the dialog box that appears when opening the file.

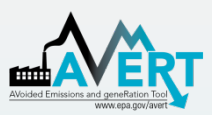

## AVERT's Excel-Based Main Module Using AVERT

- Add details about the user, the date, and the energy program for which impacts are to be estimated.
- Click on the button labeled "Click here to begin."

#### **Welcome to AVERT's Main Module**

AVERT is an EPA tool that quantifies the generation and emission changes of energy policies and programs in the contiguous United States. Please refer to the AVERT user manual for details on step-by-step instructions, appropriate uses, and assumptions built into the tool.

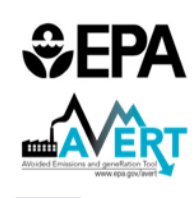

Svnapse

**AVERT** 

**NOTE** 

Please ensure macros are enabled on your computer. AVERT requires Excel 2007 or higher in Windows and Excel 2011 or higher on Mac.

AVERT v4.2 Developed by Synapse Energy Economics, Inc., October 2023

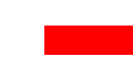

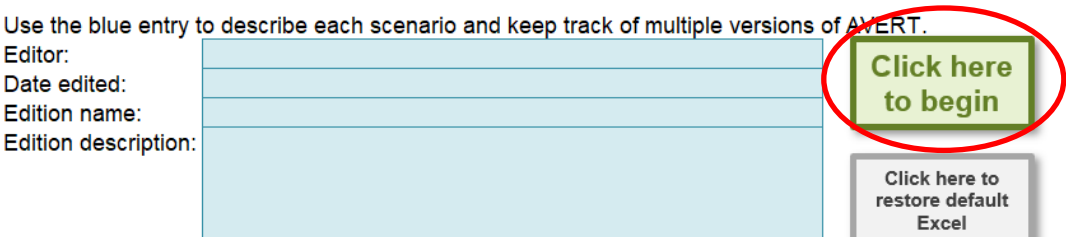

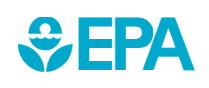

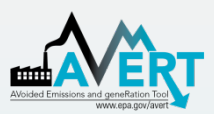

Regions represent relatively autonomous electricity production zones and are aggregations of one or more balancing authority.

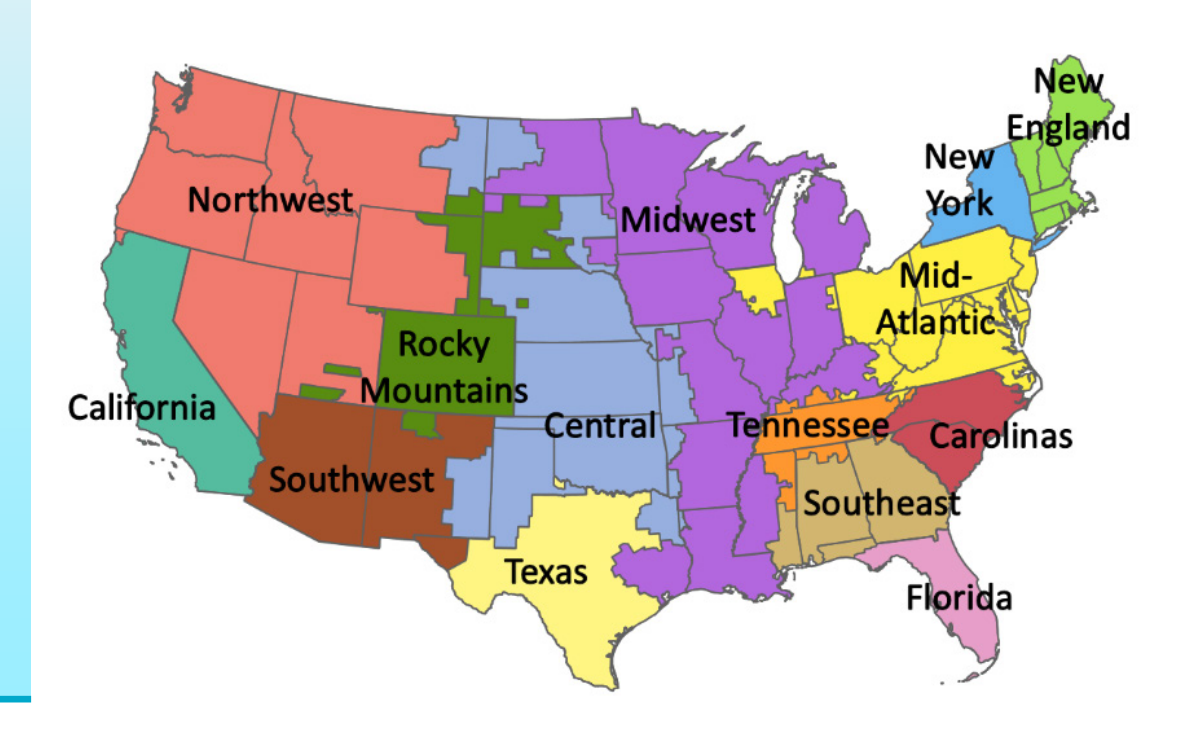

Regions include

- California
- **Carolinas**
- **Central**
- Florida
- Mid-Atlantic
- Midwest
- New England
- New York
- Northwest
- Rocky Mountains
- **Southeast**
- Southwest
- **Tennessee**
- Texas

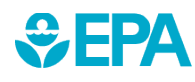

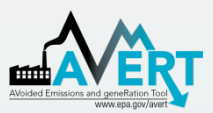

• Select a region for analysis by either using the dropdown or clicking the map.

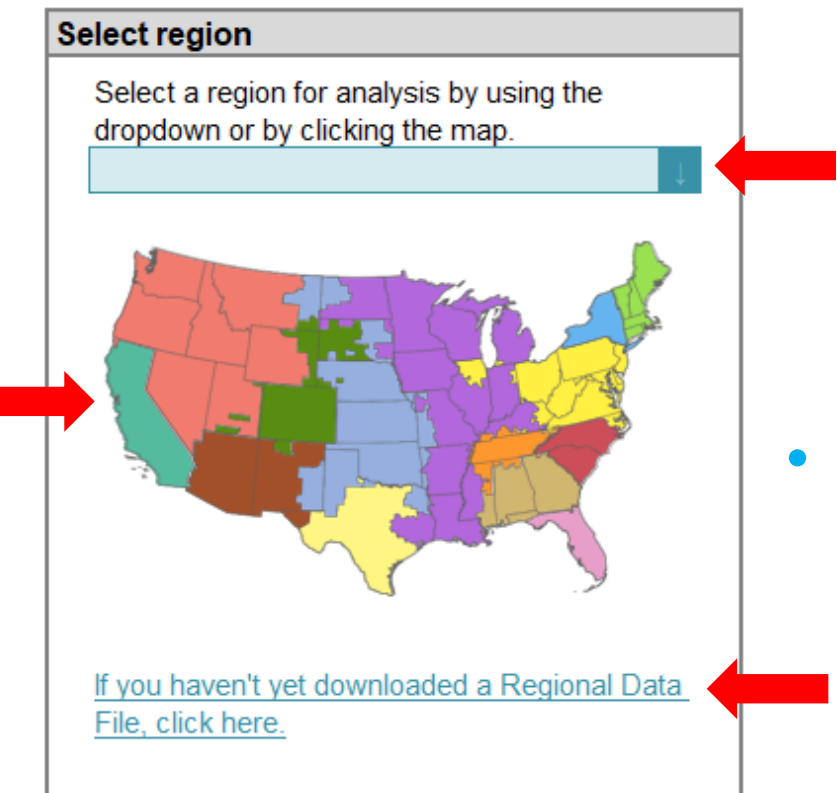

- Selecting a region loads region-specific data for wind and solar capacity factors and dynamically creates a hyperlink to that region's data on EPA's website.
- After selecting a region, click the link under the map to download it from EPA's website.

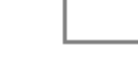

₩FPA

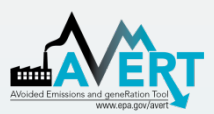

• In the box labeled "Enter filepath," double-click the blue area to navigate to the location of the downloaded regional data file.

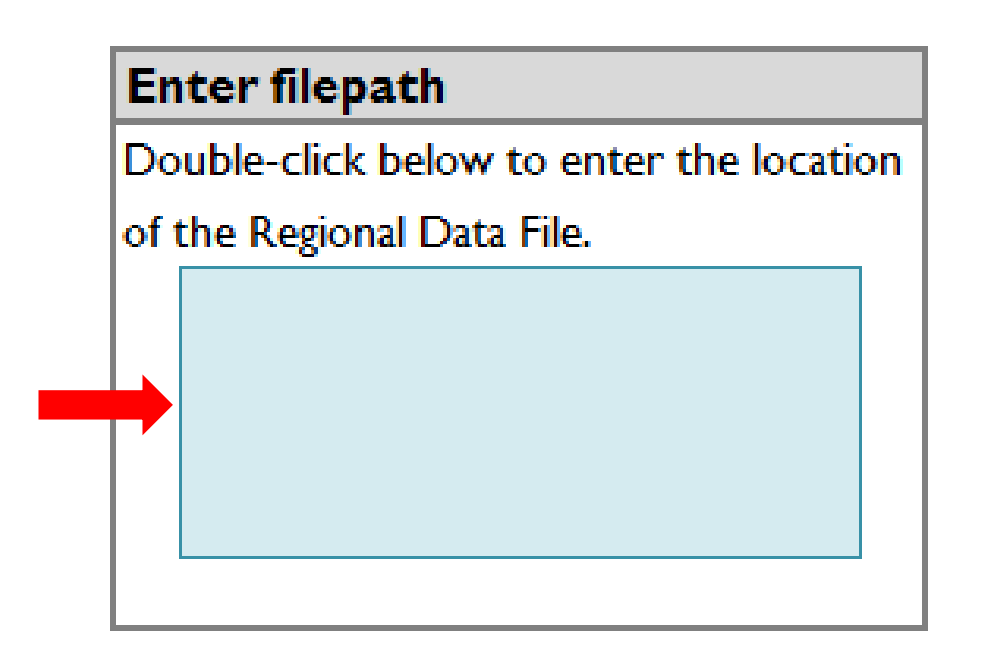

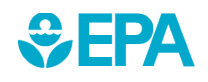

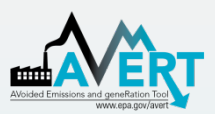

• Click the button under "Load data" entitled:

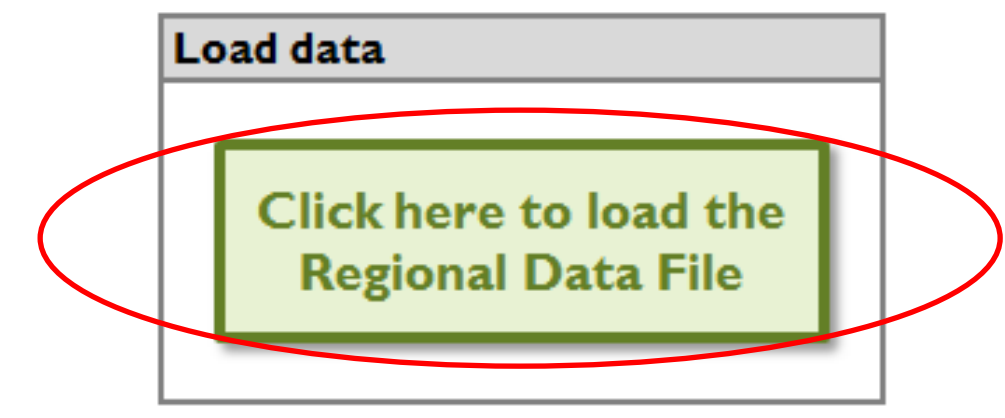

Clicking this button loads the following information from the regional data file:

- Hourly fossil load
- EGU information (e.g., location, fuel type)
- Typical EGU performance for generation and emissions at a given regional load

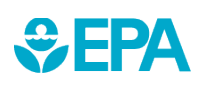

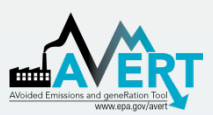

• A popup will indicate when the file has finished loading and remind you how to handle states that are split across multiple AVERT regions.

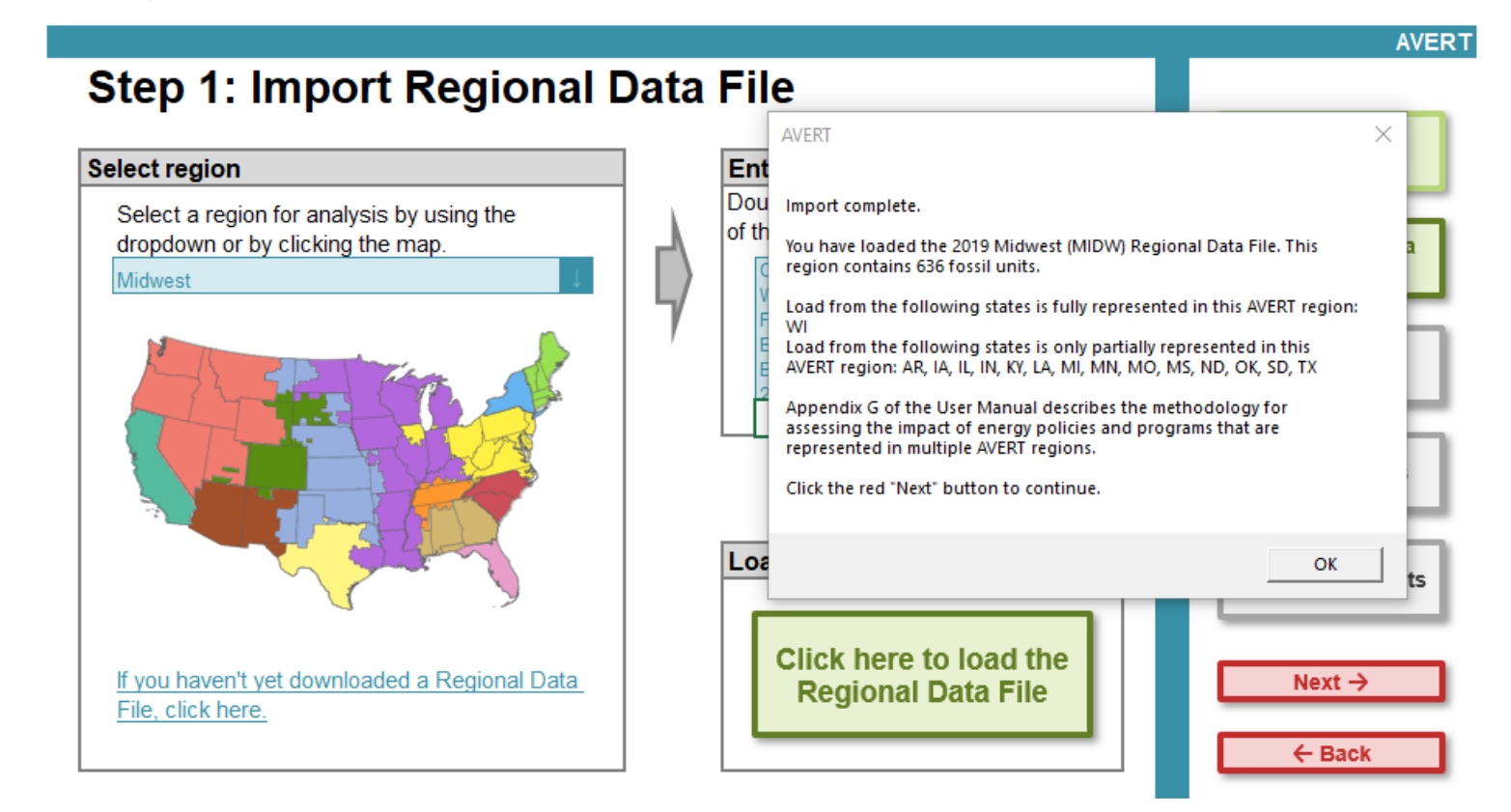

![](_page_20_Picture_4.jpeg)

![](_page_21_Picture_0.jpeg)

## Step 1. Load Regional Data File Regional Data File import pop-up

- Regional Data Files (RDFs) released before July 2017 do not have  $PM_{2.5}$ emissions and they include net generation values to account for parasitic losses.
- If you are using an earlier RDF, another pop-up box will alert you and suggest that you download a newer RDF from EPA's website.

![](_page_21_Picture_37.jpeg)

![](_page_21_Picture_5.jpeg)

![](_page_22_Picture_0.jpeg)

 $\bigcirc$ EPA

#### AVERT's Excel-Based Main Module Step 2. Set Energy Scenario

This page leads you through the process of creating an energy impact profile depicting the impacts expected from an energy program.

![](_page_22_Figure_3.jpeg)

![](_page_23_Picture_0.jpeg)

If the hourly load impacts expected from an energy policy, program, or measure are known, a manual stream of load impact values can be entered for every hour of the year by clicking the "Enter detailed load change by hour" button. Displacements (load reductions) should be entered as positive values.

Enter detailed load change data by hour

Midwest, 2019

#### **Manual Energy Profile Entry**

![](_page_23_Picture_45.jpeg)

![](_page_23_Picture_7.jpeg)

**AVERT** 

![](_page_24_Picture_0.jpeg)

This page also allows you to estimate an energy impact from basic characteristics:

- Reduce fossil-fuel generation by a percent in some or all hours
- Reduce fossil-fuel generation by total GWh
- Reduce each hour by a constant MW
- Renewable energy proxy, with the ability to scale hourly capacity factors
- Electric vehicle data by number of vehicles, with the ability to select a location of deployment and enter detailed data
- Combination of energy programs including combining pre-set options with manual hourly energy profile entry

![](_page_24_Picture_61.jpeg)

25

![](_page_25_Picture_0.jpeg)

If you enter a scenario that exceeds 15% of regional fossil load in any given hour, you will be shown an alert highlighting the hours of exceedance, but you can still proceed with the calculations.

![](_page_25_Figure_3.jpeg)

![](_page_26_Picture_0.jpeg)

• If you enter a scenario that exceeds the calculable range in any given hour, you will be directed to change load impact in the hours identified in the "Outside of Range?" column of the Manual Energy Profile Entry page. These cells must be corrected before you may proceed.

![](_page_26_Picture_36.jpeg)

**Manual Energy Profile Entry** 

![](_page_26_Picture_37.jpeg)

![](_page_26_Picture_6.jpeg)

![](_page_27_Picture_0.jpeg)

### AVERT's Excel-Based Main Module Step 3. Run Scenario

• Run the scenario by selecting the button entitled "Click here to calculate changes to generation and emissions."

![](_page_27_Figure_3.jpeg)

![](_page_27_Picture_4.jpeg)

← Back

![](_page_28_Picture_0.jpeg)

### AVERT's Excel-Based Main Module Step 3. Run Scenario

- This step calculates hourly change in generation and emissions (PM<sub>2.5</sub>, SO<sub>2</sub>, NO<sub>x</sub>, CO<sub>2</sub>, VOCs, and  $NH<sub>3</sub>$ ) for each fossil EGU within the selected region.
- Note that this is a processor-intensive step. When using an older computer, or when analyzing regions with many fossil EGU, this step may take up to 10 minutes.

![](_page_28_Picture_4.jpeg)

![](_page_29_Picture_0.jpeg)

• The results generated in Step 3 are aggregated in three groups of charts and tables in Step 4.

![](_page_29_Picture_36.jpeg)

![](_page_29_Picture_4.jpeg)

**Emission rates over time** 

**Results by month** 

esults by selected

geography

![](_page_30_Picture_0.jpeg)

#### *Annual regional impacts*

- This table displays the total annual generation and emissions as reported for the region in the base year ("Original") and as calculated by AVERT's Main Module after the modeled energy impact ("Post Impact").
- See the [user manual](https://www.epa.gov/avert/avert-user-manual) for information on additional AVERT outputs that include vehicle emissions.

#### Midwest, 2019

#### **Output: Annual Regional Results**

![](_page_30_Picture_114.jpeg)

Select unit for emissions

Ozone season is defined as May 1 - September 30. Ozone season emissions are a subset of annual emissions.

Negative numbers indicate displaced generation and emissions

All results are rounded to the nearest ten. A dash ("-") indicates non-zero results, but within +/- 10 units.

When users evaluate a portfolio scenario including EVs and EE or RE, marginal fossil values are not reported and a null sign ("Ø") is shown.

Data on this page does not include changes to ICE vehicle emissions (e.g., emissions from tailpipes)

![](_page_30_Picture_15.jpeg)

![](_page_31_Picture_0.jpeg)

#### *Annual Results by County*

• This table presents a summary of the changes in generation and emissions, not including vehicle emissions, for each of the counties from each of the states contained within the region. A line for each county containing an EGU is displayed.

#### Midwest, 2019

#### **Output: Annual Results by County**

**Click here to return to Step 4: Display Outputs** 

![](_page_31_Picture_116.jpeg)

For each county, annual output statistics are given for:

- Peak Gross Generation Post- Impact
- Annual Gross Generation Post-Impact
- Annual Change in Generation
- Annual Change in Heat Input/PM<sub>2.5</sub>/SO<sub>2</sub>/NO<sub>x</sub>/CO<sub>2</sub>  $/VOCs/NH<sub>3</sub>$
- Ozone Season Change in  $SO_2/NO_x/PM_2$
- Ozone Season, 10 Peak Days Change in  $SO_2/NO_X/PM_{2.5}$

![](_page_31_Picture_15.jpeg)

![](_page_32_Picture_0.jpeg)

#### *Results for Top Ten Peak Days*

• This table displays a summary of the ten days in the region featuring the highest level of fossil fuel load, not including changes to vehicle emissions.

#### Midwest, 2019

#### **Output: Results for Top Ten Peak Days**

**Click here to return to Step 4: Display** 

![](_page_32_Picture_48.jpeg)

Negative numbers indicate displaced generation and emissions.

All results are rounded to the nearest ten. A dash ("-") indicates non-zero results, but within +/- 10 units Data on this page does not include changes to ICE vehicle emissions (e.g., emissions from tailpipes)

![](_page_32_Picture_10.jpeg)

**AVERT** 

![](_page_33_Picture_0.jpeg)

*Map of generation and emissions changes*

• This dynamic map allows the user to view where emissions change within the selected region, not including changes from vehicle emissions. Users can view changes in generation, heat input,  $PM_{2,5}$ ,  $SO_2$ ,  $NO_x$ , and  $CO_2$ .

![](_page_33_Figure_4.jpeg)

![](_page_33_Picture_5.jpeg)

![](_page_34_Picture_0.jpeg)

*Results by month*

Monthly output can be viewed over the entire region, or a specific state or county within the region.

- First select region, state, or county in the top dropdown menu.
- If selecting a state, choose the state in the next dropdown menu.
- If selecting a county, choose both the state and the county in the next two dropdown menus.
- See the [user manual](https://www.epa.gov/avert/avert-user-manual) for information on additional AVERT outputs that include vehicle emissions.

![](_page_34_Figure_8.jpeg)

![](_page_34_Picture_9.jpeg)

![](_page_35_Picture_0.jpeg)

#### *Hourly results by week*

This graph displays a dynamic representation of hourly impacts to each EGU in a region. Individual plants are stacked as gradated bar plots.

![](_page_35_Figure_4.jpeg)

![](_page_35_Picture_5.jpeg)

![](_page_36_Picture_0.jpeg)

#### *Hourly results by week*

The second figure shows the same week-long energy impact profile, but presents the change in generation in reference to the total fossil-fuel load to illustrate the degree of change represented by the energy program relative to the baseline.

![](_page_36_Figure_4.jpeg)

![](_page_36_Picture_5.jpeg)

![](_page_37_Picture_0.jpeg)

#### *Signal-to-noise diagnostic*

- This chart is a scatterplot of every hour of the year, showing calculated total change in generation in each hour (y-axis) against the userinput change in generation in each hour (x-axis).
- Ideally, AVERT perfectly matches change in unit generation to the amount of energy impacts requested by the user.
- This graphic shows where that assumption holds, where it does not hold, and to what extent.

![](_page_37_Figure_6.jpeg)

**GEPA** 

![](_page_38_Picture_0.jpeg)

#### *COBRA Output*

- AVERT outputs may be used as inputs to EPA's CO-Benefits Risk Assessment (COBRA) Health Impacts Screening and Mapping Tool to assess public health implications of the modeled scenario.
- To download a COBRA-formatted file, double-click the blue box to enter a filepath and hit the green button to save a CSV file (example below).
- The file will contain county-level emission impacts for  $PM_{2.5}$ ,  $SO_2$ , NO<sub>x</sub>, VOCs, and NH<sub>3</sub> and will be ready for upload into **COBRA**
- AVERT is only able to generate SMOKE emissions data for the power sector. Vehicle emissions will not be included.

![](_page_38_Picture_7.jpeg)

#### **COBRA text file generation**

Enter a filepath, then click the button to save a **COBRA** text file

#### **NOTE**

Please be patient.

This calculation may take up to twenty minutes to run on older machines.

> **Generate COBRA** text files

![](_page_38_Picture_14.jpeg)

## For More Information

- Visit the AVERT website at [www.epa.gov/avert](https://www.epa.gov/avert).
- Contact EPA at [avert@epa.gov.](mailto:avert@epa.gov)

**CONTACT US** 

**AVoided Emissions and geneRation Tool** (AVERT)

![](_page_39_Picture_5.jpeg)

#### **Use AVERT**

- **AVERT Web Edition**
- **Download AVERT Excel Edition**
- **How to Run Scenarios**

 $\bigcirc$ EPA

· Avoided Emission Factors

#### **Basic Information**

- · AVERT Overview
- · Uses of AVERT
- . Publications that Cite AVERT
- AVERT User Manual

**Web Edition** 

![](_page_39_Picture_17.jpeg)